## PARTE SECONDA

#### *Deliberazioni del Consiglio e della Giunta*

#### DELIBERAZIONE DELLA GIUNTA REGIONALE 25 giugno 2020, n. 977

**Linee-guida per la gestione degli Schemi di Disegno di Legge come documenti informatici con il sistema CIFRA 1.**

Il Presidente della Giunta Regionale, Dott. Michele Emiliano, sulla base dell'istruttoria espletata dirigente della Sezione Supporto Legislativo, confermata dal Segretario Generale della Giunta Regionale e dal Segretario Generale della Presidenza, riferisce quanto segue.

Nell'ambito del processo di dematerializzazione e digitalizzazione dell'intera gestione documentale intrapreso dalla Regione Puglia in applicazione dalle prescrizioni del Codice dell'Amministrazione digitale e degli obiettivi previsti dell'Agenda Digitale Italiana, la Giunta regionale con la DGR n. 382 del 19/03/2020 ha adottato le "*Linee Guida per la gestione delle Deliberazioni di Giunta come documenti originali informatici con il sistema CIFRA 1*" (Sistema di Gestione dell'Iter Burocratico degli Atti Regionali).

Analogamente ha avuto avvio la gestione digitale delle determinazioni dirigenziali in conformità alle "*Linee guida per la gestione degli Atti Dirigenziali come documenti originali informatici con il sistema CIFRA 1*" diramate con note, prot. AOO\_022-569 e 652 del 24 e 31 marzo 2020 a firma del Segretario Generale della Giunta regionale e del Segretario Generale della Presidenza.

Per completare il processo di digitalizzazione degli atti gestiti attraverso il sistema CIFRA1, occorre fornire alle strutture le indicazioni per la gestione informatica anche del procedimento legislativo ad iniziativa del Governo regionale disciplinato dal regolamento interno adottato con DGR n. 2484/2010.

A tal fine, con la collaborazione della Società in House InnovaPuglia S.p.A., sono state redatte le "*Linee Guida per la gestione degli Schemi di Disegno di Legge come documenti originali informatici con il sistema CIFRA 1*" che, trasmesse al Responsabile della Transizione al Digitale per eventuali osservazioni e contributi, formano l'allegato A, parte integrante del presente provvedimento.

Queste ultime illustrano il procedimento dì adozione degli schemi di disegno di legge in modalità digitale, descrivendone dettagliatamente le varie fasi: generazione dell'atto originale nativo digitale; formato del file; regole per la codifica dei norni dei file; istruzioni operative per l'inserimento e la lavorazione nel sistema Cifra dello Schema di disegno di legge; conservazione nell'archivio digitale degli atti endoprocedimentali e del Disegno di legge approvato dalla Giunta regionale.

Al fine di uniformare il processo di digitalizzazione degli atti provvedimentali e normativi adottati dalla Giunta regionale, a far data dal 01/07/2020, non potranno essere ricevibili schemi di disegni di legge generati in modalità cartacea o in forma ibrida (con firme apposte sia in forma digitale che autografe).

## **Garanzie alla riservatezza**

La pubblicazione dell'atto sul BURP, nonché la pubblicazione all'Albo o sul sito istituzionale, salve le garanzie previste dalla legge 241/1990 in tema di accesso ai documenti amministrativi, avviene nel rispetto della tutela della riservatezza dei cittadini secondo quanto disposto dal Regolamento UE n. 679/2016 in materia

di protezione dei dati personali, nonché dal D.Lgs. 196/2003 [ss.mm.ii.](https://ss.mm.ii), ed ai sensi del vigente Regolamento regionale 5/2006 per il trattamento dei dati sensibili e giudiziari, in quanto applicabile. Ai fini della pubblicità legale, il presente provvedimento è stato redatto in modo da evitare la diffusione di dati personali identificativi non necessari ovvero il riferimento alle particolari categorìe di dati previste dagli artìcoli 9 e 10 del succitato Regolamento UE.

# **Copertura finanziaria ai sensi del D.Lgs 118/2011 e [ss.mm.ii](https://ss.mm.ii).**

La presente deliberazione non comporta implicazioni di natura finanziarla sia di entrata che di spesa e dalla stessa non deriva alcun onere a carico del Bilancio regionale.

Il Presidente relatore, sulla base delle risultanze istruttorie come innanzi Illustrate e motivate, ai sensi dell'art. 4, comma 4, lettera a) della L.R. n. 7/1997, propone alla Giunta:

- 1. di approvare le "Linee guida per la gestione degli Schemi di Disegno di Legge in modalità digitale", allegato A, parte integrante della presente deliberazione;
- 2. di trasmettere, a cura del Segretariato Generale della Giunta regionale, copia del presente provvedimento ai Direttori di Dipartimento e figure equiparate, affinchè ne curino la massima diffusione tra i Dirigenti delle strutture cui sono preposti;
- 3. di pubblicare il presente provvedimento sul BURP.

I SOTTOSCRITTI ATTESTANO CHE IL PROCEDIMENTO ISTRUTTORIO LORO AFFIDATO E STATO ESPLETATO NEL RISPETTO DELLA NORMATIVA REGIONALE, NAZIONALE E COMUNITARIA E CHE IL PRESENTE SCHEMA DI PROVVEDIMENTO, DAGLI STESSI PREDISPOSTO Al FINI DELL'ADOZIONE DELL'ATTO FINALE DA PARTE DELLA GIUNTA REGIONALE, È CONFORME ALLE RISULTANZE ISTRUTTORIE.

La Dirigente della Sezione Supporto Legislativo dott.ssa Emma Ruffino

Il Segretario Generale della G.R. (Giovanni Campobasso)

Il Segretario Generale della Presidenza (Roberto Venneri)

Il Presidente della Giunta Regionale (Michele Emiliano)

# **LA GIUNTA**

- − udita la relazione e la conseguente proposta del Presidente della Giunta regionale;
- − viste le sottoscrizioni poste in calce alla proposta di deliberazione;
- a voti unanimi espressi nei modi di legge;

# **DELIBERA**

1. di approvare le "Linee guida per la gestione degli Schemi di Disegno di Legge in modalità digitale", allegato A, parte integrante della presente deliberazione;

- 2. di trasmettere, a cura del Segretariato Generale della Giunta regionale, copia del presente provvedimento ai Direttori di Dipartimento e figure equiparate, affinchè ne curino la massima diffusione tra i Dirigenti delle strutture cui sono preposti;
- 3. di pubblicare il presente provvedimento sul BURP.

*IL SEGRETARIO DELLA GIUNTA IL PRESIDENTE DELLA GIUNTA* dott. Giovanni Campobasso dott. Antonio Nunziante

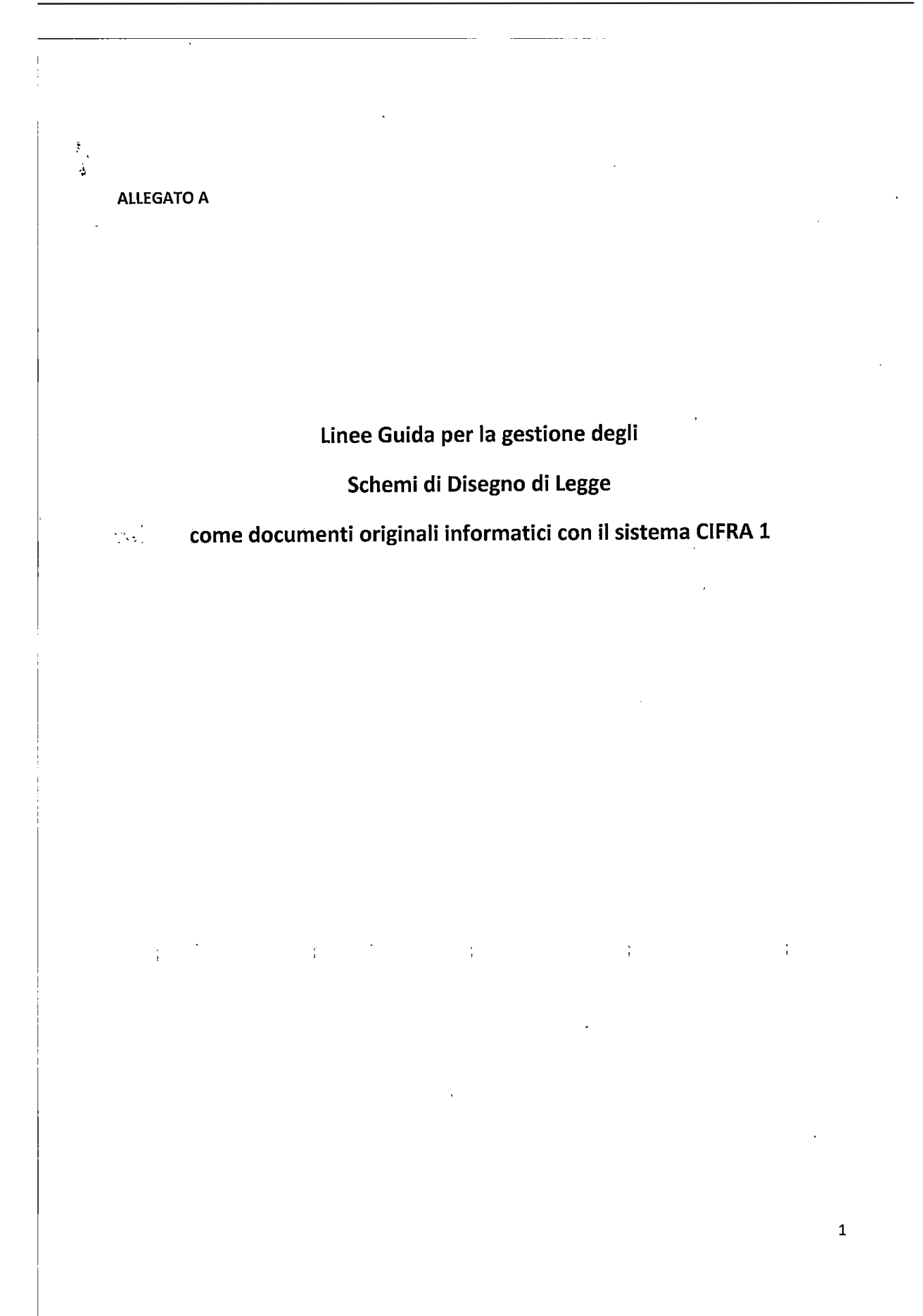

## **PREMESSA**

Il presente documento illustra la modalità di utilizzo dell'attuale "Sistema di Gestione dell'Iter Burocratico degli Atti Regionali" (CIFRA) per il trattamento in modalità interamente digitale degli Schemi di Disegno di Legge.

La seguente procedura è valida *esclusivamente* per le Strutture Proponenti che possono gestire tutto il ciclo di vita dell'atto amministrativo in formato digitale. Non hanno validità legale documenti in forma ibrida, per esempio: atto cartaceo firmato in modalità autografa dagli istruttori, scansionato e firmato digitalmente dai Dirigenti.

Si evidenzia che l'operatività sul sistema Cifra resta sostanzialmente invariata, dovendo solo aver cura di caricare i documenti firmati digitalmente.

#### **Firma Digitale**

La firma digitale si appone attraverso il software di firma compatibile con il proprio certificato, per esempio: ArubaSign, Trust Signer Client o Dike. Per la firma digitale è ammessa solo la modalità PADES. Si consiglia di richiedere anche l'apposizione del simbolo grafico di firma e in modalità tale da preservare il formato PDF/A.

Nel caso di firma di un singolo file con apposizione del simbolo grafico, è opportuno che il sottoscrittore scelga di apporre il simbolo grafico di firma nella parte del documento dedicata alle firme e in corrispondenza del proprio nominativo.

Nel caso si voglia firmare contemporaneamente più documenti, il sottoscrittore dovrà scegliere una sola volta l'area di testo in cui verrà apposto il simbolo grafico di firma e tutti i documenti riporteranno il simbolo di firma nella stessa posizione. Poiché i documenti hanno formati diversi e lunghezze diverse, si consiglia in questo caso di scegliere come area grafica il frontespizio della proposta e/o del provvedimento.

Si precisa che la validità del documento sottoscritto digitalmente è indipendente dalla presenza del simbolo grafico di firma e/o dalla sua posizione.

#### **Formato del file**

Le strutture regionali devono produrre i documenti relativi al ciclo di vita degli Schemi di Disegno di Legge attraverso il software in proprio possesso. I documenti devono essere in formato PDF/A e devono essere prodotti in modo da garantirne l'accessibilità.  $\frac{1}{\epsilon}$ 

I documenti prodotti dalle diverse strutture regionali, devono avere un nome file che identifichi chiaramente: il **Codice Cifra** dello Schema di Disegno di Legge a cui fa riferimento e il **Tipo di Documento** in esso contenuto.

Il **Codice Cifra** deve essere espresso sostituendo il simbolo "/" con<sup>'</sup>", " (per esempio: "AVV/SDL/2020/00001" deve essere imputato nel formato: AVV \_SDL\_2020\_00001). La raccomandazione si applica esclusivamente alla codifica del nome file del documento prodotto.

Il Tipo di Documento è una costante che può assumere uno dei seguenti valori: "SchemaDL", "AllegatoSDL","ParerePositivo", "ParereNegativo", "ATNPositiva", "ATNNegativa".

Di seguito le regole per la codifica dei nomi dei file personalizzate per le Strutture Proponenti, la Sezione Bilancio e Ragioneria, la Sezione Supporto Legislativo e il Segretariato della Giunta Regionale.

*Per le Strutture Proponenti:* 

Codificare il file che contiene lo schema di disegno di legge in versione integrale come segue: • CodiceCifra\_CodiceMovimentoContabile\_SchemaDL.pdf

li **CodiceMovimentoContabiledeve** essere specificato esclusivamente se-lo schema di disegno di legge è con verifica contabile e deve essere valorizzato come di seguito descritto:

"AUT" per bilancio autonomo e finanza sanitaria,

"VIN" per bilancio vincolato e cofinanziamento regionale

"VAR\_ES" per variazioni di bilancio in termini di competenza e cassa di maggiori entrate e maggiori spese; "VAR\_A" per altre variazioni di bilancio (es. prelevamento da fondi, cambio codifica di bilancio, etc.);

"COP" per copertura finanziaria;

"E" per attestazioni maggiori entrate;

"A" per altro.

E' possibile usare una combinazione dei codici separati dal carattere "\_".

Esempio:

"LAV\_SDL\_2020\_00038\_SchemaDL.pdf' (schema di disegno di legge senza adempimenti contabili) "LAV\_SDL\_2020\_00038\_COP\_SchemaDL.pdf" (schema di disegno di legge con adempimenti contabili di tipo "Copertura finanziaria")

"AMB\_SDL\_2020\_00018\_AUT\_A\_SchemaDL.pdf" (schema di disegno di legge con adèmpimenti contabili sul bilancio autonomo di tipo "Altro"]

Codificare il file che contiene gli allegati allo schema di disegno di legge come segue:

• CodiceCifra\_AllegatoSDL.pdf

Esempio:

"CMP SDL 2020 00064 AllegatoSDL.pdf"

*Per I.a Sezione Bilancio,e Ragioneria:* I I'

La Sezione Bilancio **e** Ragioneria deve inserire in un unico file il parere/visto contabile e tutti i movimenti contabili eventualmente effettuati e rilevanti per il Proponente. Il nome del file deve essere codificato inserendo obbligatoriamente: il codice Cifra e il tipo di documento contenuto nel file. La Sezione Bilancio e Ragioneria ha facoltà di aggiungere nella codifica altre informazioni utili al suo workflow interno.

Ä

Esempio di codifica del file prodotto a valle dell'istruttoria contabile:

- codiceCifra\_CodicelnternoSAP \_ParerePositivo\_NomeOperatoreSAP
- codiceCifra\_CodicelnternoSAP \_ParereNegativo\_NomeOperatoreSAP

ĭ

Esempio:

"AGR SDL 2020 00015 77998776\_ParerePositivo\_Rossi.pdf"

"AGR\_SDL\_2020\_00015 \_77998776 \_Parere Negativo\_ Verdì.pdf' Le diciture Rossi, Verdi e Bianchi rappresentano un esempio di cognomi degli operatori SAP. Le diciture:

"ParerePositivo", "ParereNegativo" indicano il tipo di documento contenuto nel file.

*Per la Sezione Supporto Legislativo:* 

Codificare il nome del file contenente il risultato dell'Analisi Tecnico Normativa come segue:

- codiceCifra\_ATNPositiva
	- oppure
	- codiceCifra\_ATNNegativa

#### Esempio:

"AVV\_SDL\_2020\_00015\_ATNPositiva.pdf' "SAN\_SDL\_2020\_00015\_ATNNegativa.pdf'

*Per il Segretariato Generale della .Giunta Regionale:* 

Codificare il nome del file contenente il Disegno di Legge approvato in Giunta:

 $\frac{1}{4}$ 

• DL\_NumeroDiAdozione\_DataAdozione.pdf

Esempio: "DL\_N29\_2020\_03\_17.pdf'

## **Dimensioni del File**

 $\frac{1}{4}$ 

Ť

Si ricorda che, per il caricamento dei file da browser, il sistema Cifra ha un limite di 10 MB. Nel caso in cui i file prodotti eccedano la dimensione massima prevista, l'addetto al caricamento può contattare il Centro Servizi Cifra ai numeri di telefono indicati sul sito "presidenzarp.presidenza.regione.puglia.it". La Struttura Proponente condividerà il file con il Centro Servizi e quest'ultimo prowederà al caricamento in Cifra. Se <sup>i</sup>file hanno dimensioni tali da non poter essere in nessun modo caricati nel sistema Cifra, dovranno essere condivisi tra le Strutture Regionali attraverso l'utilizzo di Drive di GSuite.

 $\frac{3}{4}$ 

ř

 $\frac{1}{2}$ 

# degli Schemi di Disegno di Legge come documenti originali informatici con il sistema CIFRA

- 1. L'operatore Cifra della Struttura Proponente prenota il progressivo in Cifra da inserire nello Schema di Disegno di Legge.
- 2. L'istruttore della Struttura Proponente prowede alla redazione dello Schema di Disegno di Legge in modalità esterna al Cifra usando uno strumento di word processing. La proposta si compone, nell'ordine, di:
	- a. frontespizio;
	- b. relazione tecnica;
	- c. articolato;
	- d. referto tecnico (ove previsto);
	- e. eventuali allegati parte integrante e sostanziale dello Schema di Disegno di Legge.
	- f. Eventuali ulteriori allegati che non costituiscono parte integrante.

I componenti di cui ai punti a-b-c-d-e devono essere contenuti in un unico file codificato con le regole descritte nel paragrafo "Formato del file". Gli eventuali allegati di cui al punto f. devono costituire un file distinto. Con riferimento al componente di cui al punto c., si rammenta che l'articolato deve obbligatoriamente contenere, in un apposito articolo, la norma finanziaria recante la corretta quantificazione degli oneri finanziari, diretti e indiretti, e le relative modalità di copertura finanziaria, per ciascun anno e per ciascun intervento previsto dallo Schema di Disegno di Legge. In mancanza di nuovi o maggiori oneri finanziari, lo SDL deve contenere - <sup>a</sup> pena di irricevibilità - apposito articolo recante la clausola di neutralità finanziaria o invarianza finanziaria.

Con riferimento al componente di cui al punto d., si consiglia di non inserire in coda al referto tecnico !e "caselle" per la selezione del parere (nulla osta o parere negativo) della Ragioneria. li referto tecnico, infatti, sarà sottoscritto digitalmente dal Dirigente della Sezione Bilancio e Ragioneria o suo delegato solo in caso di nulla osta.

Il documento di Schema di Disegno di Legge dovrà riportare le firme digitali:

- del Dirigente della Struttura Proponente o di un suo delegato;
- del Direttore di Dipartimento o figura equiparata;
- dell'Assessore o del Presidente che lo propone in Giunta. Ÿ

<sup>1</sup>documenti firmati digitalmente saranno inviati all'operatore Cifra che provvederà a caricarli nel codice Cifra corrispondente.

3. L'operatore carica nel sistema Cifra:

÷

Ĵ

- o lo Schema di Disegno di Legge completo di tutte le sue parti (punti a-b-c-d-e del comma 2);
- o il file pdf degli eventuali allegati non costituenti parte integrante e sostanziale (punto f);
- o il file word della proposta.

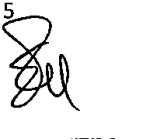

Compete al Dirigente della Struttura proponente, che ne risponde in via esclusiva, garantire la perfetta coincidenza del testo della proposta con il file word inserito nel Cifra.

Qualunque documento, non parte integrante dell'atto, necessario ai controlli contabili o amministrativi deve essere condiviso dal Proponente con la struttura interessata.

Dopo l'inserimento dello Schema di Disegno di Legge nel sistema Cifra, l'operatore lo trasmetterà alla Sezione Bilancio e Ragioneria se lo schema prevede nuovi o maggiori spese o minori entrate; altrimenti, in assenza di oneri finanziari diretti e indiretti, lo trasmetterà direttamente alla Sezione Supporto Legislativo.

4. L'operatore Cifra della Sezione Bilancio e Ragioneria scarica dal Cifra il file dello Schema di Disegno di Legge e lo passa all'istruttore per gli adempimenti di sua competenza. Se il visto contabile è positivo:

o l'istruttore contabile produce il nulla osta sotto forma di "certificato contabile" e lo passa al Dirigente competente o delegato per la sottoscrizione digitale;

o il file contenente Io Schema di Disegno di Legge deve essere sottoscritto dal Dirigente della Sezione Bilancio e Ragioneria o, se delegato, dal Dirigente di Servizio o Posizione Organizzativa come nulla osta di copertura finanziaria.

L'operatore Cifra della Sezione Bilancio e Ragioneria carica nel sistema il certificato contabile e il file dello Schema di Disegno di Legge in sostituzione della versione proveniente dal Proponente, quindi, lo trasmette alla Sezione Supporto Legislativo per l'analisi tecnico normativa.

Se l'esito dei controlli contabili è negativo, l'operatore Cifra della Sezione Bilancio e Ragioneria carica nel sistema il "certificato contabile" contenente il parere negativo firmato almeno dal Dirigente competente o suo delegato, quindi, restituisce lo Schema di Disegno di' Legge al proponente che potrà rinunciare alla proposta chiudendo l'iter o riproporla con le opportune modifiche riavviando l'iter.

 $\epsilon$ 

- 5. L'operatore Cifra della Sezione Supporto Legislativo scarica il file di Schema di Disegno di Legge e lo passa all'istruttore che effettua l'analisi tecnico normativa e produce la relazione di analisi tecnico normativa (ATN) che sarà sottoscritta digitalmente almeno dal Dirigente competente o suo delegato. L'operatore Cifra caricherà nel sistema l'ATN. Se l'ATN è positiva, lo schema passa al Segretariato della Giunta per essere inserito all'OdG. Se è negativa, lo schema torna\_ al Proponente che può rinunciare alla proposta o la può riproporre con le opportune modifiche.
- 6. Dopo l'analisi da parte della Sezione Supporto Legislativo, il Segretariato della Giunta Regionale può inserire lo schema di Disegna di Legge nell'Ordine del Giorno. Dopo la seduta di Giunta, se lo schema viene adottato come:Disegno di Legge, l'operatore Cifra del Segretariato della Giunta Regionale provvede alla sua numerazione, alla generazione del frontespizio e alla unione dello stesso con il contenuto dello schema firmato digitalmente producendo il provvedimento finale nel formato PDF/A.. Il Disegno di Legge così prodotto sarà firmato dal Segretario Generale della Giunta Regionale e dal Presidente della seduta di Giunta come attestazione di avvenuta adozione e repertoriazione.
- 7. L'operatore del Segretariato provvede a generare con il Cifra la nota di trasmissione **al** Consiglio Regionale. La nota di trasmissione, il Disegno di Legge e l'ATN vengono notificati via PEC al Consiglio Regionale come da prassi abituale.
- **8.** Al fine di garantire la corretta archiviazione del documento digitale, i funzionari preposti del Segretariato caricano in Diogene (nella serie dei Disegni di Legge) i documenti digitali prodotti nell'endo-procedimento: lo Schema di Disegno di Legge firmato digitalmente (dai proponenti e

فيوري

 $\ddot{i}$ 

dalla Ragioneria se con adempimenti contabili), il file degli eventuali allegati non costituenti parte integrante e sostanziale del Disegno di Legge, il certificato contabile della Sezione Bilancio e Ragioneria, la relazione di ATN della Sezione Supporto Legislativo, il Disegno di Legge sottoscritto dal Segretario della Giunta Regionale e dal Presidente della seduta di Giunta.

- 9. E' a carico della Struttura Proponente l'archiviazione digitale delle proposte di Schema di Disegno di Legge restituite o ritirate.
- 10. Non ricorre più la necessità per il Segretariato Generale della Giunta Regionale di allegare al verbale della Seduta di Giunta la versione cartacea del Disegno di Legge trattato in originale digitale.

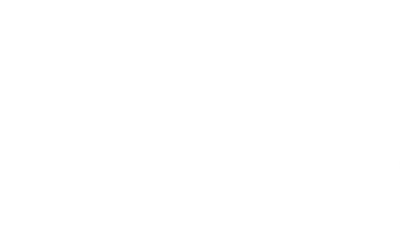

 $\mathcal{P}(\mathcal{A},\mathbf{u}_1^{\star}\mathbf{u})\in\mathcal{W}(\mathcal{A},\mathcal{A})$  and

 $\overline{g} = 0$ 

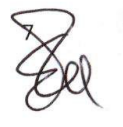